## **Внешние устройства**

## **Описание**

Во многих организациях с большим количеством пользователей, где объём трафика, пропускная способность и, что самое главное, требования к надёжности интернет-канала достаточно велики, достаточно часто вместо программного решения используют аппаратные маршрутизаторы Cisco Systems. Интернет Контроль Сервер может собирать и обрабатывать статистику с таких маршрутизаторов с использованием протокола Netflow v5.

## **Настройка**

Для настройки получения статистики с маршрутизатора Cisco, на нём должен быть сконфигурирован SNMP. В модуле «провайдеры и сети» нужно открыть вкладку «внешние устройства» и добавить устройство «маршрутизатор Cisco», указав его ip-адрес и community string для SNMP-запросов. После добавления нового устройства, ИКС получит с маршрутизатора список сетевых интерфейсов и начнёт получать с него статистику.

(<sup>1</sup> Картинка)

## **Настройка маршрутизатора**

From: <https://doc.a-real.ru/> - **Документация** Permanent link: remianent imk.<br><mark>https://doc.a-real.ru/doku.php?id=%D0%B2%D0%BD%D0%B5%D1</mark>% Last update: **2020/01/27 16:28**

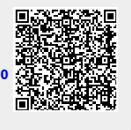